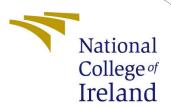

# Configuration Manual

MSc Research Project Data Analytics

Vaibhay Subhash Sawant

Student ID: x19200706

School of Computing National College of Ireland

Supervisor: Martin Alain

# National College of Ireland Project Submission Sheet School of Computing

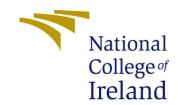

| Student Name:        | Vaibhav Subhash Sawant                                    |
|----------------------|-----------------------------------------------------------|
| Student ID:          | x19200706                                                 |
| Programme:           | Msc Data Analytics                                        |
| Year:                | 2021                                                      |
| Module:              | MSc Research Project                                      |
| Supervisor:          | Martin Alain                                              |
| Submission Due Date: | 16/12/2021                                                |
| Project Title:       | Prediction of Customer Lifetime Value and Fraud Detection |
|                      | in BFSI using Machine Learning                            |
| Word Count:          | 1106                                                      |
| Page Count:          | 18                                                        |

I hereby certify that the information contained in this (my submission) is information pertaining to research I conducted for this project. All information other than my own contribution will be fully referenced and listed in the relevant bibliography section at the rear of the project.

<u>ALL</u> internet material must be referenced in the bibliography section. Students are required to use the Referencing Standard specified in the report template. To use other author's written or electronic work is illegal (plagiarism) and may result in disciplinary action.

| Signature: |                   |
|------------|-------------------|
|            |                   |
| Date:      | 31st January 2022 |

#### PLEASE READ THE FOLLOWING INSTRUCTIONS AND CHECKLIST:

| Attach a completed copy of this sheet to each project (including multiple copies).        |  |  |
|-------------------------------------------------------------------------------------------|--|--|
| Attach a Moodle submission receipt of the online project submission, to                   |  |  |
| each project (including multiple copies).                                                 |  |  |
| You must ensure that you retain a HARD COPY of the project, both for                      |  |  |
| your own reference and in case a project is lost or mislaid. It is not sufficient to keep |  |  |
| a copy on computer.                                                                       |  |  |

Assignments that are submitted to the Programme Coordinator office must be placed into the assignment box located outside the office.

| Office Use Only                  |  |  |
|----------------------------------|--|--|
| Signature:                       |  |  |
|                                  |  |  |
| Date:                            |  |  |
| Penalty Applied (if applicable): |  |  |

# Configuration Manual

## Vaibhav Subhash Sawant x19200706

### 1 Introduction

## 1.1 Project Brief

The research was carried out to answer two research questions related to the Banking financial services and Insurance Domain, with the help of different machine learning models. The final objectives of the research were successfully implemented, and the outcomes of the models are presented in the research report.

## 1.2 Purpose of Configuration Manual

The document will provide the guidelines for implementing the technical part of the research. The document explained the step-by-step approach to make the end-user understand each step clearly. This approach will help the end-user recreate the same results achieved during the research using code snippets. The general information section explains all the technical requirements and platform-related information.

# 2 General Information

# 2.1 System Information

• Operating System: Microsoft Windows 10 Home

• Version: 10.0.19044 Build 19044

• Processor: Intel(R) Core (TM) i7-9750H CPU @ 2.60GHz, 2592 MHz, 6 Core(s), 12 Logical Processor(s)

• Installed Physical Memory (RAM): 16.0 GB

• Hard Disk: 500GB

#### 2.2 Platforms

The programming language applied in the implementation of the project is python. Platform used for the implementation of the research project as mentioned below.

#### • Python (3.8.8)

The version of python used in the research project is 3.8.8. The link for the python setup is given below.

Link: https://www.python.org/downloads/

#### Anaconda

Anaconda is a platform that provides a web-based platform for the development of projects and software using python. Jupyter is one such platform available in the Anaconda environment. The link and guide to setting setup an anaconda environment is given below.

Link: https://docs.anaconda.com/anaconda/install/windows/

#### • Jupyter Notebook

It is an open-source platform developed with the help of anaconda studio to develop and execute python projects.

#### • Google Colaboratory

Google colab is easy to use platform for python project development. The environment provides functionality to code the projects in python with the help of GPU and TPU, which helps to faster execution of the programs.

#### 2.3 Datasets Information

Two datasets were used in research for two different research questions. The links for the datasets are provided below.

- Dataset 01: https://tinyurl.com/2p99n3mn
- Dataset 02: https://tinyurl.com/2p8ejvtc

#### 2.4 Libraries

Different python libraries were used in the project implementation to process data, modeling, evaluation, data visualization, and hyperparameter tuning.

- Data frame and Data Processing: NumPy, Pandas.
- Data Visualization: matplotlib, seaborn.
- Dataset Splitting (Test and Train): Sklearn train test split.
- Modelling: Sklearn SVC, BernoulliNB, BaggingClassifier, AdaBoostClassifier.
- Evaluation: Sklearn classification report, accuracy score, confusion matrix, roc auc score, roc curve.

# 3 Deployment or Implementation - Fraud Detection

Follow all the steps mentioned below to execute the code files successfully.

# 3.1 Uploading of Python Files and Datasets - Only When Using Google Colaboratory

Execute this piece of code only when you are using Google Colab

```
[ ]
    from google.colab import drive
    drive.mount('/content/gdrive')
    Mounted at /content/gdrive
```

## 3.2 Step 1: Importing Required Python Libraries

All the required libraries must be loaded initially before starting the execution of the code file without error.

```
[] import pandas as pd
import numpy as np

from sklearn.metrics import classification_report, accuracy_score, confusion_matrix
from sklearn.metrics import roc_auc_score,roc_curve
from sklearn.model_selection import train_test_split

from matplotlib import pyplot as plt
import seaborn as sns
```

# 3.3 Step 2: Built and Run all the Pre-Created Function

All the functions are already developed to carry out the various task. We need to initialize and run those functions before loading the data. All the functions are mentioned in section 3.4 and 3.5.

# 3.4 Step 3: Loading the Required Data

Using load data function in first figure below, load data from .csv file to Data Frame. Be careful while providing the link for the Dataset.

```
[ ] def Load_Data(Path):

    Df = pd.read_csv(Path)
    return Df
```

```
## Importing the the Dataset into Dataframe

Path = '/content/gdrive/My Drive/Research Project :: Msc Data Analytics/Datasets/Fraud detection/Training Data.csv'

Df = Load_Data(Path)
```

# 3.5 Step 4: Data Pre-Processing

Step by step run code snippets for the below-mentioned steps.

## 3.5.1 Exploring Data Insights

Initially run the function Data Insights and then the piece of code in the second image.

```
[ ] Data Insights(Df)
   Id income age ... current job years current house years risk flag
  155777 155778 6382731 51 ...
                                  5
  120399 120400 3932375 51 ...
                                  8
                                              12
                                                     a
   76086
       76087 4070923 23 ...
                                  6
                                              11
                                                     0
                                  9
  144346 144347 2111682 31 ...
                                              14
                                                     0
  137852 137853 2449147 42 ...
                                              12
   [5 rows x 13 columns]
   Id income age ... current_job_years current_house_years risk_flag
  251973 251974 1244622 35 ...
   251977 251978 1330613 63 ...
                                 13
                                              12
                                                     1
   251981 251982 1796713 47 ...
                                  2
                                              12
                                                     1
   251982 251983 3182290 52 ...
                                  2
                                              10
                                                     1
   251993 251994 8141027 60 ...
                                              13
                                                     1
```

#### 3.5.2 Null values Check

Run both piece of codes to check the null values.

```
[ ] # Exploratory Data Analysis :: Exploring or Detecting the Null Values in the Dataframe
     Df.isnull().sum()
     Τd
     income
     age
     experience
married
     house_ownership
     car_ownership
profession
      city
     state
     current_job_years
current_house_years
risk_flag
[ ] # Exploratory Data Analysis :: Exploring or Detecting the Null Values in the Dataframe
     Df.isna().sum()
     Id
     income
                                0
                                0
     age
     experience
                                0
     married
                                0
```

#### 3.5.3 Duplicate values Check and Deleting Unwanted Columns

Here in the first image the data delete function is shown first run this function and then run snippet of codes in below images.

```
[ ] def Data_Delete(Dataframe, columns):
    Dataframe.drop(columns, axis=1, inplace=True)
    return Dataframe
```

```
[] # Exploratory Data Analysis :: Exploring or Detecting the Duplicates values in the Dataframe
    duplicateRowsDf = Df[Df.duplicated()]

print(duplicateRowsDf)

Empty DataFrame
    Columns: [Id, income, age, experience, married, house_ownership, car_ownership, profession, city, state, current_job_years, current_house_years, risk_flag]
    Index: []

[] # Exploratory Data Analysis :: Dropping the unwanted columns of the Dataframe
    columns =['Id', 'profession', 'city']
    Data_Delete(Df, columns)
```

## 3.5.4 Data Vizualization

Run all the snippets of data visualization from I to III.

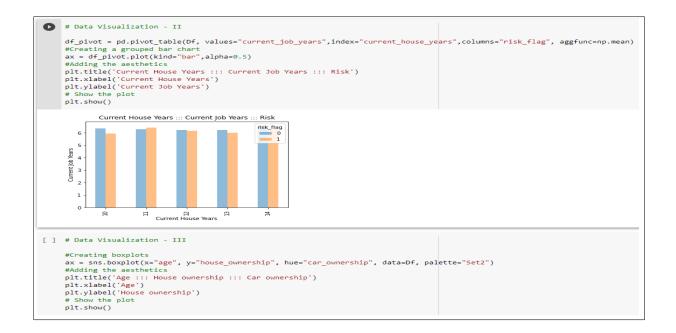

#### 3.5.5 Imbalanced Dataset treatment

The code is related to dealing with the imbalanced datset. Run all the code snippets steps for treatment of Imbalanced Dataset

```
[ ] # Treatment of Imbalanced Dataset :: Step 01 :: Count of different classes present in the dependent Variable
     Df_COunt0, Df_COunt1 = Df.risk_flag.value_counts()
    Df_COunt0, Df_COunt1
     (221004, 30996)
[ ] # Treatment of Imbalanced Dataset :: Step 02 :: classes wise creation of seperate Dataframes
     DF_RISk0 = Df[Df['risk_flag'] == 0]
     DF_RISk1 = Df[Df['risk_flag'] == 1]
[ ] # Treatment of Imbalanced Dataset :: Step 03 :: Undersampling and forming a new Dataframe for balancing the count of classes
    DF_RISk0N = DF_RISk0.sample(Df_COunt1)
[ ] # Treatment of Imbalanced Dataset :: Step 04 :: Adding the new Dataframe (Class 0 ) and old Dataframe (class 1) to new Dataframe
     New_Df = pd.concat([DF_RISk0N, DF_RISk1], axis=0)
     New_Df.shape
     (61992, 13)
[ ] # Treatment of Imbalanced Dataset :: Step 05 :: calculating the values of classes in the Dataframe
     New_Df.risk_flag.value_counts()
         30996
    0 30996
Name: risk_flag, dtype: int64
[ ] # Treatment of Imbalanced Dataset :: Step 06 :: Copying new Dataframe to Original DataFrame
     Df = New_Df
```

#### 3.5.6 Categorical Encoding

The function Categorical Encoding is shown in first figure below. Run the code snippets in both the images shown below.

```
def Categorical_Encoding(Dataframe, columns):
    Dataframe = Dataframe.replace(columns)
    Dataframe.head()
    return Dataframe
```

```
[] # Exploratory Data Analysis :: Categorical encoding of Categorical Data { Categorical Data conversion into numeric}
     cleanup_nums = {"married"
                                          {"single": 0, "married": 1},
                                          {"rented": 0, "norent noown": 1, "owned": 2},
                    "house ownership":
                    "car ownership" :
                                          {"no": 0, "yes": 1},
                                           {'Madhya Pradesh': 1 , 'Maharashtra': 2, 'Kerala': 3, 'Odisha': 4, 'Tamil Nadu': 5,
                    "state"
                                            'Gujarat': 6, 'Rajasthan': 7, 'Telangana': 8, 'Bihar': 9, 'Andhra_Pradesh': 10,
                                            'West Bengal': 11, 'Haryana': 12, 'Puducherry': 13, 'Karnataka': 14,
                                            'Uttar Pradesh': 15, 'Himachal_Pradesh': 16, 'Punjab': 17, 'Tripura' : 18,
                                            'Uttarakhand': 19, 'Jharkhand': 20, 'Mizoram': 21, 'Assam': 22,
                                            'Jammu_and_Kashmir': 23, 'Delhi': 24, 'Chhattisgarh': 25, 'Chandigarh': 26,
                                            'Uttar_Pradesh[5]': 27, 'Manipur': 28, 'Sikkim': 29}
    Df = Categorical_Encoding( Df, cleanup_nums)
```

#### 3.5.7 Split Data into Test and Train Sets

Here we will seperate the dataset into test and train sets. Execute the below code snippet for test and train split.

```
[ ] # Data preparation for Modelling :: Creating a Dataframe without target variable
    Y = Df['risk_flag']
    X = Df.drop('risk_flag',axis='columns')
    155777 6382731 51 8 0 0 1 19
    120399 3932375 51
                                     0
                                                                     15
                             19
                                                                                                       12
    76086 4070923 23
                         6
                                                                                                       11
    144346 2111682 31
                             19
    137852 2449147 42
                                                                                                       12
    251973 1244622 35 15 0
    251977 1330613 63
                             19
                                                                                      13
                                                                                                       12
    251981 1796713 47
    251982 3182290 52
                                                                                                       10
   251993 8141027 60
[ ] # Data preperation for Modelling :: Creating a Dataframes of Training and Test sets in 80:20 Ratio using sklearn - train_test_split
    X_Train, X_Test, Y_Train, Y_Test = train_test_split(X,Y,test_size = 0.2, random_state=15 , stratify= Y)
```

### 3.6 Step 5: Baseline modelling and Evaluation

First apply baseline model in this step.

#### 3.6.1 Model building and Evaluation

In modelbuilding evaluation function the input is gives as model and its name. The model is fitted with X and Y Train sets and then prediction is done using X Test.

```
[ ] def Modelbuilding_Evaluation(model, Name):
     model.fit(X_Train,Y_Train)
     prediction = model.predict(X_Test)
     print(accuracy_score(Y_Test, prediction ))
     print(classification_report(Y_Test, prediction ))
     print(confusion_matrix(Y_Test, prediction ))
     fpr, tpr, thresholds = roc curve(Y Test, prediction )
     roc_auc = roc_auc_score(Y_Test, prediction )
     print("AUC of ROC Curve:", roc_auc)
     plt.plot(fpr, tpr)
     plt.title("ROC Curve")
     plt.xlabel("False Positive Rate")
     plt.ylabel("True Positive Rate")
     plt.show()
```

Execute below code snippet for Basline Model application. Follow same procedure for all the models.

```
[ ] # Model Application :: Bagging Classifier
    from sklearn.ensemble import BaggingClassifier
    BaggingClassifier_model = BaggingClassifier()
    Modelbuilding_Evaluation(BaggingClassifier_model, 'BaggingClassifier')
     **************Results for Model ::BaggingClassifier**********
    0.8501492055810953
    *****************Evaluation results -********************
                 precision
                            recall f1-score
                                              support
              0
                     0.84
                              0.87
                                       0.85
                                                 6200
                     0.86
                              0.83
                                       0.85
                                                 6199
       accuracy
                                       0.85
                                                12399
      macro avg
                     0.85
                              0.85
                                       0.85
                                                12399
    weighted avg
                     0.85
                              0.85
                                       0.85
                                                12399
```

## 3.7 Step 6: Hyper tuned modelling and Evaluation

The code snippet is developed for finding the best parameters of the models. After getting the best parameter, again perform modelling stage with best parameters.

```
[ ] # Hyper Parameter :: Model Application :: BaggingClassifier
    from sklearn.datasets import make blobs
    from sklearn.model_selection import RepeatedStratifiedKFold
    from sklearn.model_selection import GridSearchCV
    from sklearn.ensemble import BaggingClassifier
    # define models and parameters
    model = BaggingClassifier()
    n_estimators = [10, 100]
    # define grid search
    grid = dict(n_estimators=n_estimators)
    cv = RepeatedStratifiedKFold(n_splits=2, n_repeats=3, random_state=1)
    grid_search = GridSearchCV(estimator=model, param_grid=grid, n_jobs=-1, cv=cv, scoring='accuracy',error_score=0)
    grid_result = grid_search.fit(X_Train, Y_Train)
    # summarize results
    print("Best: %f using %s" % (grid_result.best_score_, grid_result.best_params_))
    means = grid result.cv results ['mean test score']
    stds = grid_result.cv_results_['std_test_score']
    params = grid_result.cv_results_['params']
    for mean, stdev, param in zip(means, stds, params):
        print("%f (%f) with: %r" % (mean, stdev, param))
    Best: 0.836395 using {'n_estimators': 100}
    0.835528 (0.001823) with: {'n estimators': 10}
    0.836395 (0.000980) with: {'n_estimators': 100}
```

# 4 Deployment or Implementation - Customer Lifetime Value

Follow all the steps mentioned below to execute the code files successfully.

# 4.1 Uploading of Python Files and Datasets - Only When Using Google Colaboratory

Execute this piece of code only when you are using Google Colab

```
[ ]
    from google.colab import drive
    drive.mount('/content/gdrive')

Mounted at /content/gdrive
```

## 4.2 Step 1: Importing Required Python Libraries

All the required libraries must be loaded initially before starting the execution of the code file without error.

```
[] import pandas as pd
import numpy as np

from sklearn.metrics import classification_report, accuracy_score
from sklearn.metrics import mean_squared_error
from sklearn.metrics import mean_absolute_error

import seaborn as sns
import matplotlib.pyplot as plt
```

# 4.3 Step 2: Built and Run all the Pre-Created Function

All the functions are already developed to carry out the various task. We need to initialize and run those functions before loading the data. All the functions are mentioned in section 4.4 and 4.5.

# 4.4 Step 3: Loading the Required Data

Using load data function in first figure below, load data from .csv file to Data Frame. Be careful while providing the link for the Dataset.

```
[ ] def Load_Data(Path):
    Df = pd.read_csv(Path)
    return Df
```

```
[ ] ## Importing the the Dataset into Dataframe

Path = '_content/gdrive/My Drive/Research Project :: Msc Data Analytics/Datasets/Customer Lifetime Value/data.csv'

Df = Load_Data(Path)
```

# 4.5 Step 4: Data Pre-Processing

Step by step run code snippets for the below-mentioned steps.

## 4.5.1 Exploring Data Insights

Initially run the function Data Insights and then the piece of code in the second image.

```
[ ] Data Insights(Df)
  Id income age ... current_job_years current_house_years risk_flag
  155777 155778 6382731 51 ... 5
  120399 120400 3932375 51 ...
  76086 76087 4070923 23 ...
                                          11
                              9
  144346 144347 2111682 31 ...
                                         14
  137852 137853 2449147 42 ...
                                          12
  [5 rows x 13 columns]
  Id income age ... current_job_years current_house_years risk_flag
  251973 251974 1244622 35 ...
  251977 251978 1330613 63 ...
                               13
  251981 251982 1796713 47 ...
                              2
  251982 251983 3182290 52 ...
                                          10
                                                 1
  251993 251994 8141027 60 ...
                                          13
                                                 1
```

#### 4.5.2 Null values Check

Run both piece of codes to check the null values.

```
[] # Exploratory Data Analysis :: Exploring or Detecting the Null Values in the Dataframe

Df.isna().sum()
```

#### 4.5.3 Duplicate values Check and Deleting Unwanted Columns

Here in the first image the data delete function is shown first run this function and then run snippet of codes in below images.

```
[] # Exploratory Data Analysis :: Exploring or Detecting the Duplicates values in the Dataframe

Df.duplicated().sum()
```

```
[ ] # Exploratory Data Analysis :: Dropping the unwanted columns of the Dataframe

columns =['Customer', 'Effective To Date', 'Policy', 'Renew Offer Type']

Data_Delete(Df, columns)
```

#### 4.5.4 Data Vizualization

Run all the snippets of data visualization from I to VI.

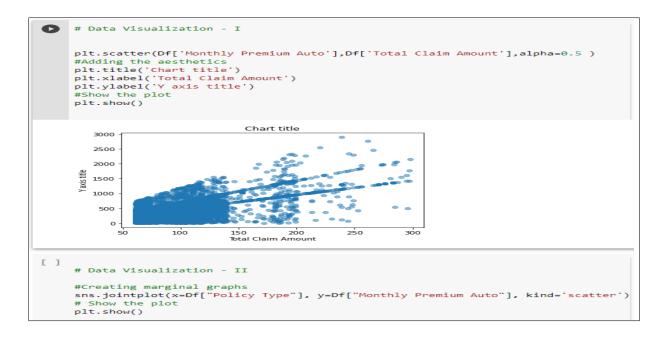

#### 4.5.5 Categorical Encoding

The function Categorical Encoding is shown in first figure below. Run the code snippets in both the images shown below.

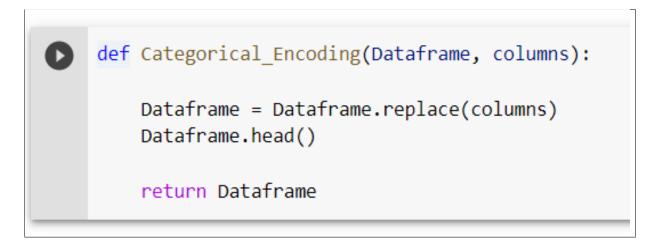

```
[ ] # Exploratory Data Analysis :: Categorical encoding of Categorical Data { Categorical Data conversion into numeric}
     cleanup_nums = {"State":
                                            {"Arizona": 1, "California": 2, 'Nevada': 3, 'Oregon': 4, 'Washington': 5},
                     "Coverage":
                                            {"Basic": 1, "Extended": 2, "Premium": 3},
                     "Response":
                                            {"No": 0, "Yes": 1},
                    "Education":
                                            {"Bachelor": 1, "College": 2, 'Doctor': B, 'Master': 4, 'High School or Below': 5},
                     "EmploymentStatus":
                                            {"Employed": 1, "Unemployed": 2, 'Medical Leave': 3, 'Disabled': 4, 'Retired': 5},
                     "Gender":
                                            {"F": 0, "M": 1},
                     "Policy Type":
                                            {"Corporate Auto": 1, "Personal Auto": 2, "Special Auto": 3},
                    "Sales Channel":
                                            {"Agent": 1, "Call Center": 2, 'Web': 3, 'Branch': 4},
                                            {"Two-Door Car": 1, "Four-Door Car": 2, 'SUV': 3, 'Luxury SUV': 4, 'Sports Car': 5, 'Luxury Car': 6},
                     "Vehicle Class":
                    "Vehicle Size":
                                           {"Medsize": 1, "Small": 2, "Large": 3},
                                            {"Suburban": 1, "Rural": 2, "Urban": 3},
                     "Location Code":
                                          {"Married": 1, "Single": 2, "Divorced": B}
                    "Marital Status":
    }
    Df = Categorical Encoding( Df, cleanup nums)
```

## 4.6 Step 5: Baseline modelling and Evaluation

Application of models with default parameters.

#### 4.6.1 Model building and Evaluation

In modelbuilding evaluation function the input is gives as model and its name. The model is fitted with X and Y Train sets and then prediction is done using X Test.

In Evaluation results function the input is given as model, perdicted values and model name. All the evaluation matrices calculation is done and displayed.

```
[ ] def Evaluation_Results(model, prediction, Name):
        #display adjusted R-squared
        R2 = model.score(X_Train, Y_Train)
        \label{eq:AdjR2} Adj_R2 = 1 - (1-model.score(X_Train, Y_Train))*(len(Y_Train)-1)/(len(Y_Train)-X_Train.shape[1]-1)
        import math
        MSE = np.square(np.subtract(Y_Test,prediction)).mean()
        RMSE = math.sqrt(MSE)
        Accuracy = model.score(X_Test,Y_Test)
        print('**************Results for Model ::' + Name + '************')
        print("Accuracy Score of the Model:\n")
        print("R - Square Value:\n")
        print(R2)
        print("Adjusted R - Square Value:\n")
        print(Adj_R2)
        print("Mean Square Error:\n")
        print(MSE)
        print("Root Mean Square Error:\n")
        print(RMSE)
```

```
[ ] def Modelbuilding_Evaluation(model, Name):

    model.fit(X_Train,Y_Train)

    prediction = model.predict(X_Test)

    Evaluation_Results(model, prediction, Name)
```

Execute below code snippet for Basline Model application. Follow same procedure for all the models.

```
[ ] # Modelling and Implementation :: Importing, modelling and Implementing from sklearn.ensemble import RandomForestRegressor
# Instantiate model with 1000 decision trees

rf = RandomForestRegressor(n_estimators = 100, random_state = 42)
# Train the model on training data

Modelbuilding_Evaluation(rf, 'RandomForestRegressor')
```

## 4.7 Step 6: Hyper tuned modelling and Evaluation

The code snippet is developed for finding the best parameters of the models. After getting the best parameter, again perform modelling stage with best parameters.